**Paper 027-2012**

# *Custom Rollup: When the Cube's Default Behavior Doesn't Do the Right Job!*

Paresh Patel, Shlomish Consulting, Inc., Wauconda, IL

# **ABSTRACT**

Aggregation tables are primarily used as a method of Cube data storage and enhanced query performance, but they can also be used to satisfy business queries by creating custom rollup. Aggregation tables are built to define data in the cube that is available to satisfy query requests without having to summarize the data on the fly. An important aspect of Cube design is cube granularity. When cubes roll up to incorrect numbers, it's simply wrong.

'**Very wrong. In practice people like Business Managers can get surprisingly tense about this kind of error, and you end up getting aggravation about your aggregations**.'

This paper presents a practical challenge encountered when rolling up cube data with attributes that have a **many-tomany relationship** in a cube that was resolved using aggregated tables.

# **INTRODUCTION**

.

.

Default Cube behavior is to aggregate from the lowest level, summing everything up to produce aggregated totals. The Cube in question's original view presented Country, Products, and Number of Distinct Clients. When the business requested removal of the Product dimension to get distinct clients for Country, it gave inflated number as the relationship between Product and clients was many-to-many (i.e. each product can have multiple clients and each client can have a multiple products). This was resolved using aggregated tables rather than building different cubes.

Many of us still equate querying and reporting in cubes as being similar to SQL querying from a database, but in cubes, these are MDX queries. We forget that cubes are multi-dimensional structures and that we can utilize different aggregated tables to present different views to the business in the same cube. HOLAP is a hybrid approach in which higher-level aggregations that are commonly accessed are stored on a server, while the more granular information is stored in the data warehouse. This technique was developed to enable larger definitions of cubes without affecting the cube build time. A cube designer can add details or dimensionality into the cube without increasing the overhead cost of the MOLAP cube.

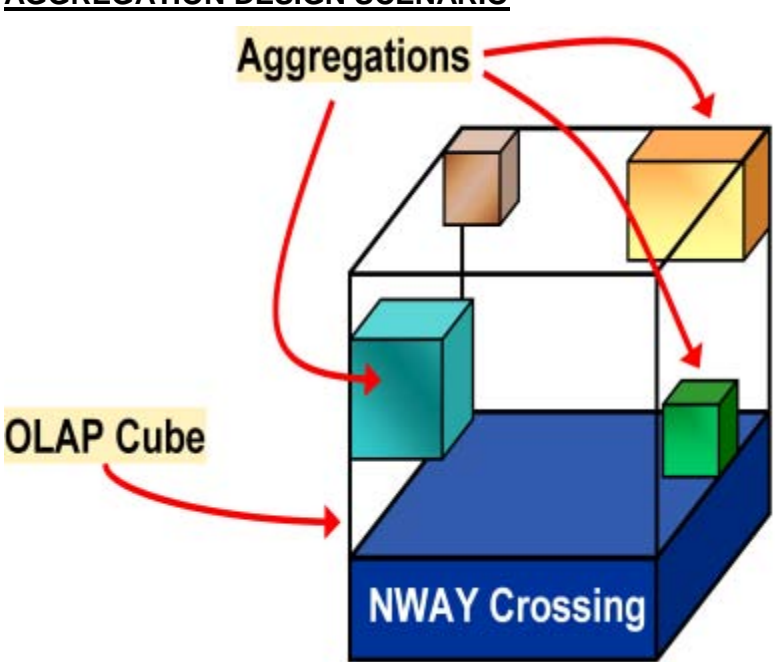

# **AGGREGATION DESIGN SCENARIO**

# **Figure 1. Aggregations in Cube**

Before you begin to build an OLAP cube, you need to understand your data well. The end result of this activity is to build a tool to be used by decision makers and analysts to enable them to gain insights into and across what is likely a diverse set of products, geographic locations(country), or any number of other possible dimensions. Once you develop an understanding of your source data, you should be ready to determine how you would like to aggregate that data. Here is the actual scenario of the data in question. An international firm has different products offered across various countries. A client can have the multiple products and those products can be offered to multiple clients, so it is a many-to-many relationship.

### \* Given Summarized Table – Country Customer table;

**data**cust\_cntry;

```
length DomicileCountry $2 ProductCode $6 ProductName $20Customer_ID $10 Name $20 DOB 8 ;
format DOB mmddyy10.; informat DOB mmddyy10.;
infile datalines;
input Customer_ID Name &DOB DomicileCountry ProductCode ProductName;
datalines;
CX011 Bob Dole 07/04/1842 US 652941 Mutual Funds
CX012 Bruce Wayne 11/21/1940 US 652941 Mutual Funds
CZ022 Tony Blair 10/14/1969 UK 752948 Bonds
CZ089 Kevin Rudd 03/30/1978 AU 146941 Commodities
CX011 Bob Dole 07/04/1842 US 652535 Shares
CX012 Bruce Wayne 11/21/1940 US 652535 Shares
CZ022 Tony Blair 10/14/1969 UK 652941 Mutual Funds
CZ089 Kevin Rudd 03/30/1978 AU 752948 Bonds;
run;
```
### **CHALLENGES**

By default, OLAP cubes calculate aggregations at each possible intersection of levels in one or more dimensions. However, there are situations where aggregations cannot be completed on the fly for all intersections within the cube due to business rules for some data levels. Also, the source data table isn't a fully summarized table (which fits nicely into the OLAP Studio GUIs) and derived measures are not possible due to specific business rules.

In this Scenario, when the granularity of a cube is at the country and product level, **the total number of distinct clients for country per product is 8**.

When this cube is built and then the Business User removes the product level, **we are still left with 8 distinct clients, when the true roll-up should now give 4 distinct clients**. **This is because a client can have many products, and each product may be linked to multiple clients. Here it is a many-to-many relationship between clients and products.**

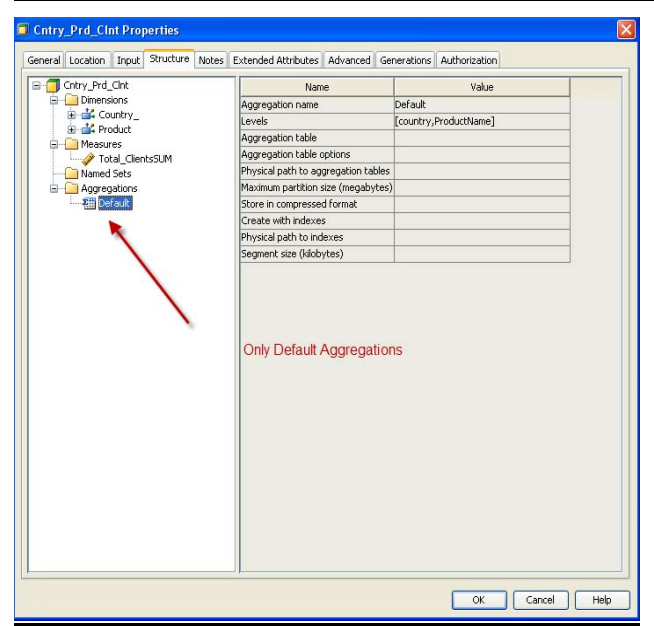

### **Figure 2. Initial Cube built with default Aggregation**

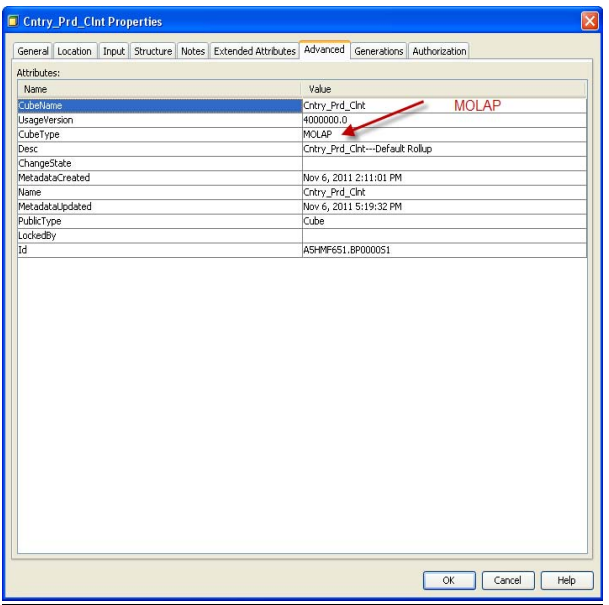

#### **Figure 3. Initial Cube with MOLAP Structure**

Here is a cube built with the granularity of Country and Product. It properties show that this is a MOLAP cube. With the MOLAP approach relevant, SAS ® proprietary, highly indexed aggregation tables are created and stored within the physical cube. Since the data is pre-aggregated, the response is quickly returned to the end users.

#### **VIEWING CUBE IN ENTERPRISE GUIDE**

In Enterprise Guide the OLAP Analyzer supports all of the functionality required to navigate through multidimensional data, add topic-specific business calculations, and extract information from multidimensional sources for further analysis with advanced statistical procedures or data mining.

### **CUBE BUILT WITHOUT STORED AGGREGATION—DEFAULT BEHAVIOR**

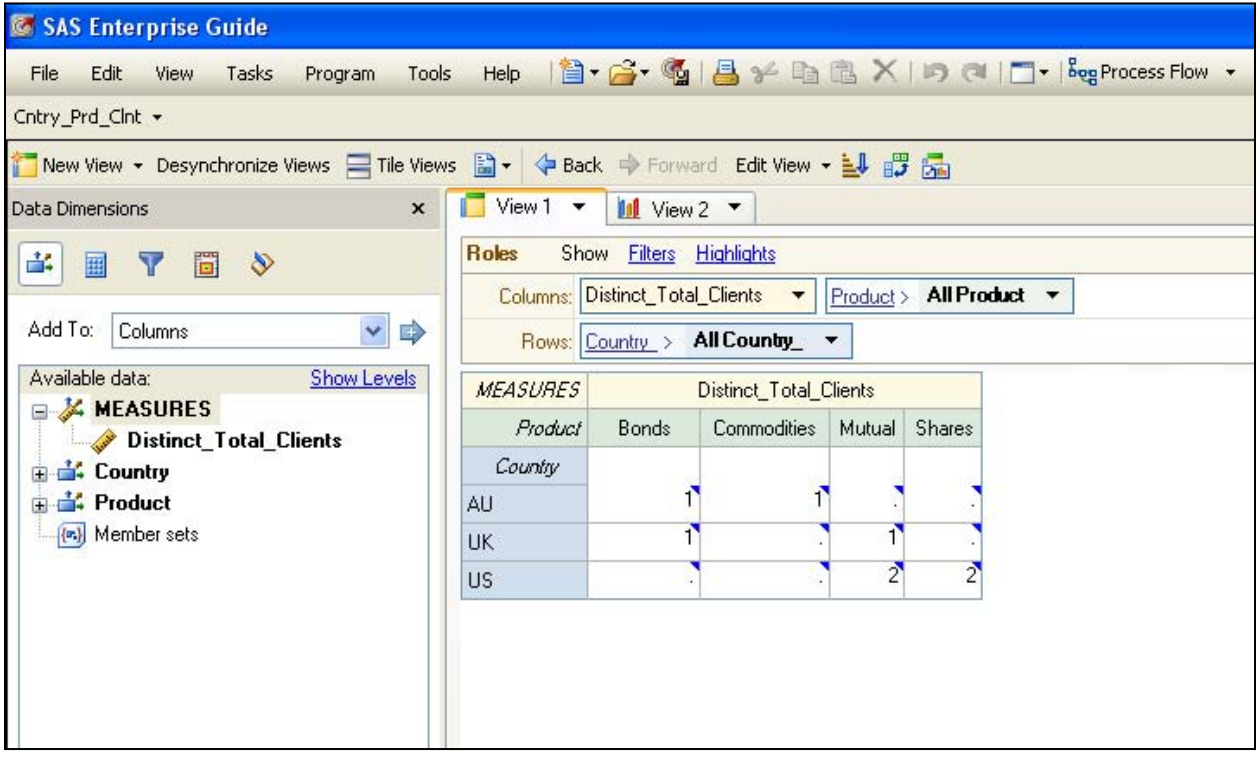

#### **Figure 4. Initial Cube with Country and Product Dimension selected in Enterprise Guide**

The cube gives the correct number of clients per product per country. This is also the granularity of the data, so we do not encounter any challenges here.

#### **DEFAULT ROLLUP BEHAVIOR**

When the Product dimension is removed, the default rollup will render 8 distinct clients. But we know from the data above that it must roll up to 4 distinct clients.

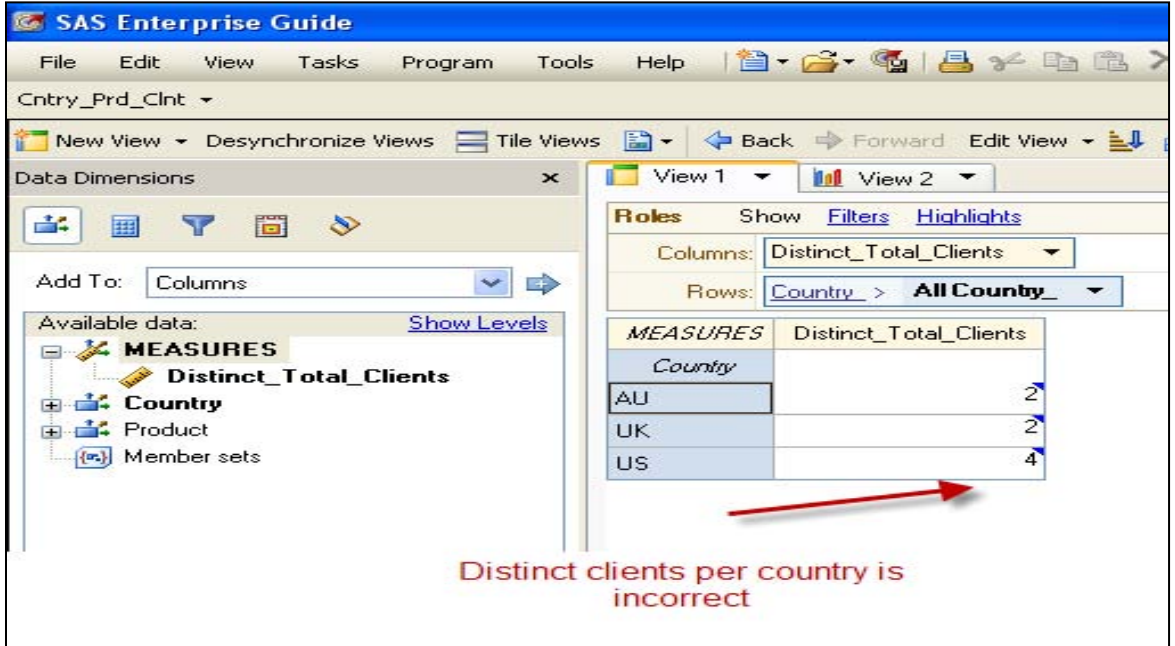

**Figure 5 Distinct Clients per Country is incorrect with default roll-up**

In SQL, when encountering a similar situation, we would simply write a query to select distinct clients per country. However, in order to accomplish the same thing in a cube when deviating from the normal behavior of a cube, we need a stored aggregation.

# **CUBE BUILT WITH STORED AGGREGATION**

The same data as previously discussed was used for creating a different cube. The default granularity was the same: Distinct clients per country per product**. In this case, however, the scenario of a user rolling up to country level was resolved by using a stored aggregation. This stored aggregation was from an external table**.

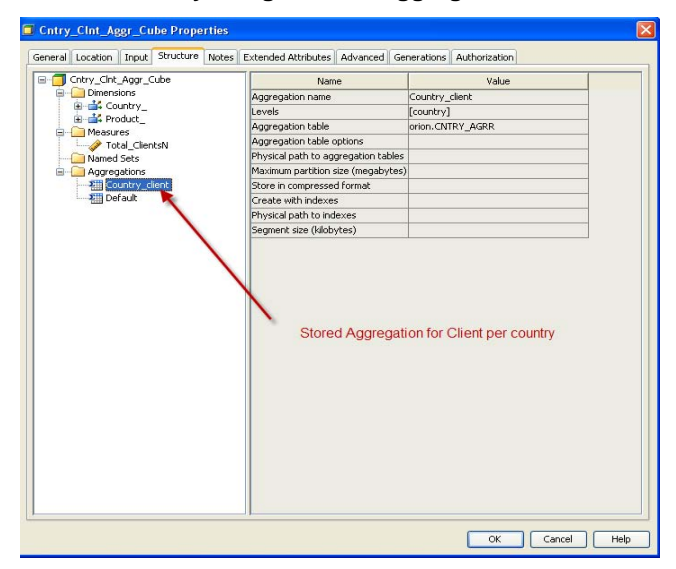

**Figure 6.Cube built with additional Aggregation** 

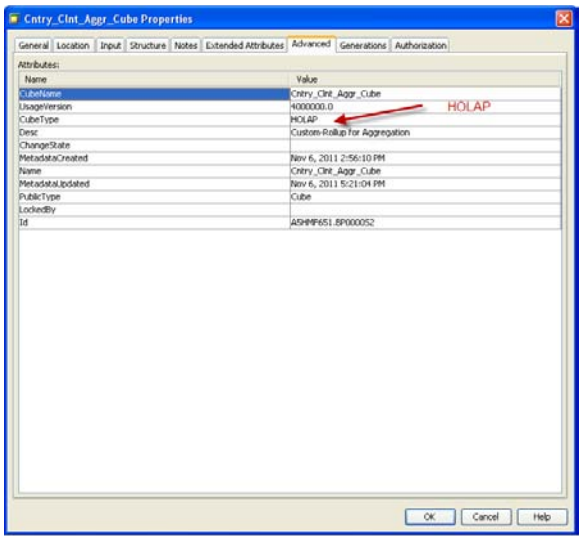

#### **Figure 7. Initial Cube with HOLAP Structure**

We can specifically assign an individual table for each Aggregation. It is important to note that the individual aggregated tables must have columns that completely match those listed in the aggregation step & this table must have at least one column defined in the MEASURE. With a HOLAP approach, a mix of the SAS ® proprietary aggregation tables and aggregated tables is used. This provides the business intelligence administrator the flexibility to establish the location of the multi-dimensional data. The location choice depends on the access frequency, administration, and processing overhead of the data.

# **VIEWING CUBE IN ENTERPRISE GUIDE**

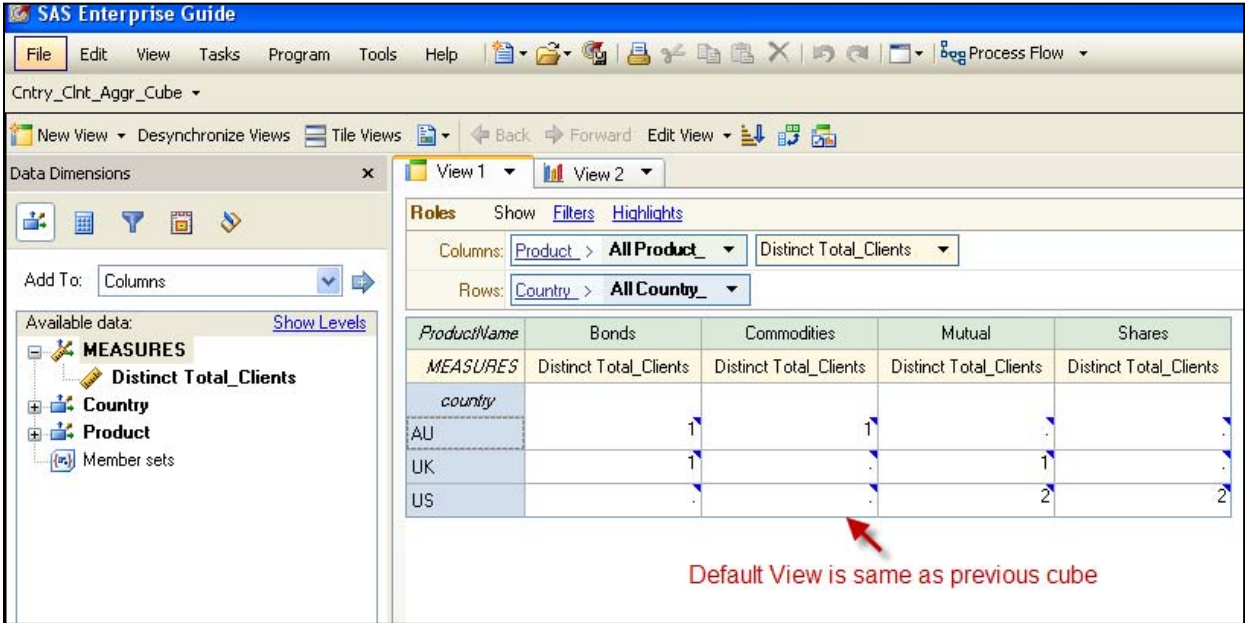

#### **Figure 8. Cube with Country and Product Dimension selected in Enterprise Guide**

The cube gives the correct number of clients per product per country. This also is the granularity of the data so we do not encounter any challenges here.

### **CUSTOM ROLLUPS IN CUBE USING AGGREGATION TABLE.**

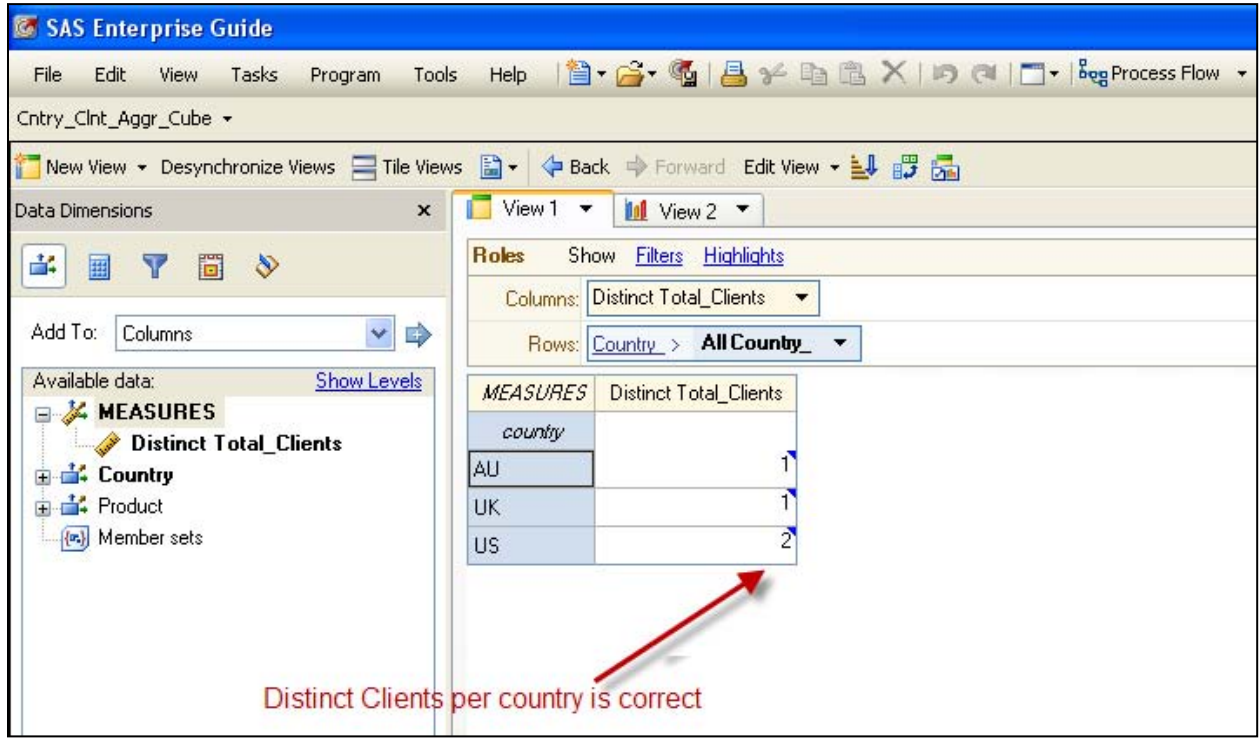

#### **Figure 9. Distinct Clients per Country is correct using Custom Rollup**

In this cube, when the product dimension is removed from the view, the cube no-longer does the rollup of distinct clients. Instead it uses the aggregation stored for that level which gives us the correct clients per country.

#### **CONSIDERATIONS**

#### **Data Integrity**

The cube input data and the aggregation tables need to be consistent with each other. It is vital that the data in

aggregation tables stays in synch with the cube input data. An aggregation table always needs to be created

from all input data (and not a subset of the input data).

# **NUNIQUE OPTION SCENARIO(NUMBER OF UNIQUE VALUES FOR LEVEL-NAME IN HIERARCHY-NAME)**

This option entails directly using the features included into "SAS OLAP Cube Studio". It should be noted that NUNIQUE measures have a major effect on the performance of the cube and require a specific tuning.

If we had a data similar to

**data**cust\_cntry;

length DomicileCountry \$**2** ProductCode \$**6** ProductName \$**20**Customer\_ID \$**10** Name \$**20** DOB **8**Investments 8 ; format DOB mmddyy10.; informat DOB mmddyy10.Investmentcomma12.; infile datalines; input Customer\_ID Name &DOB DomicileCountry ProductCode ProductName Investments; datalines; CX011 Bob Dole 07/04/1842 US 652941 Mutual Funds 110,000 CX012 Bruce Wayne 11/21/1940 US 652941 Mutual Funds 120,000 CZ022 Tony Blair 10/14/1969 UK 752948 Bonds 210,045 CZ089 Kevin Rudd 03/30/1978 AU 146941 Commodities 325,000 CX011 Bob Dole 07/04/1842 US 652535 Shares 430,000 CX012 Bruce Wayne 11/21/1940 US 652535 Shares 445,000<br>CZ022 Tony Blair 10/14/1969 UK 652941 Mutual Funds 595,000 Tony Blair 10/14/1969 UK 652941 Mutual Funds 595,000 CZ089 Kevin Rudd 03/30/1978 AU 752948 Bonds 1,000,000 Run;

### **CUBE DESIGNER – SELECT MEASURES**

On this page, you can view the cube's currently defined measures, add new measures, and remove existing measures. You can have a maximum of 1024 measures per cube. **Additionally available in the bottom of the same screen (same step) is the "Unique member count measures".**

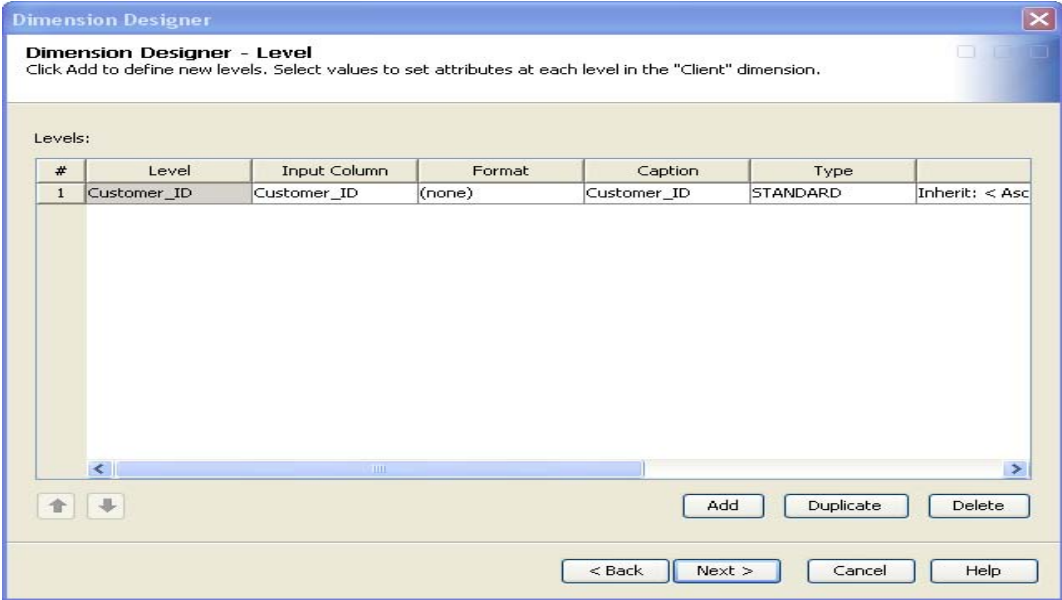

**Figure 10.Customer Id is selected as a Level instead of a Measure**

Here we can initially select customer-id as a level and then use the Cube Designer – Unique Member Count Measures.

### **CUBE DESIGNER – UNIQUE MEMBER COUNT MEASURE**

To create the unique member count measure, select the level and hierarchy for the new measure. Selecting the level in a tree structure (dimension, hierarchy, level) automatically assigns the dimension and hierarchy to that measure. A name automatically is generated for that unique member count measure. This name consists of the level name, "NUNIQUE", and the parent hierarchy name

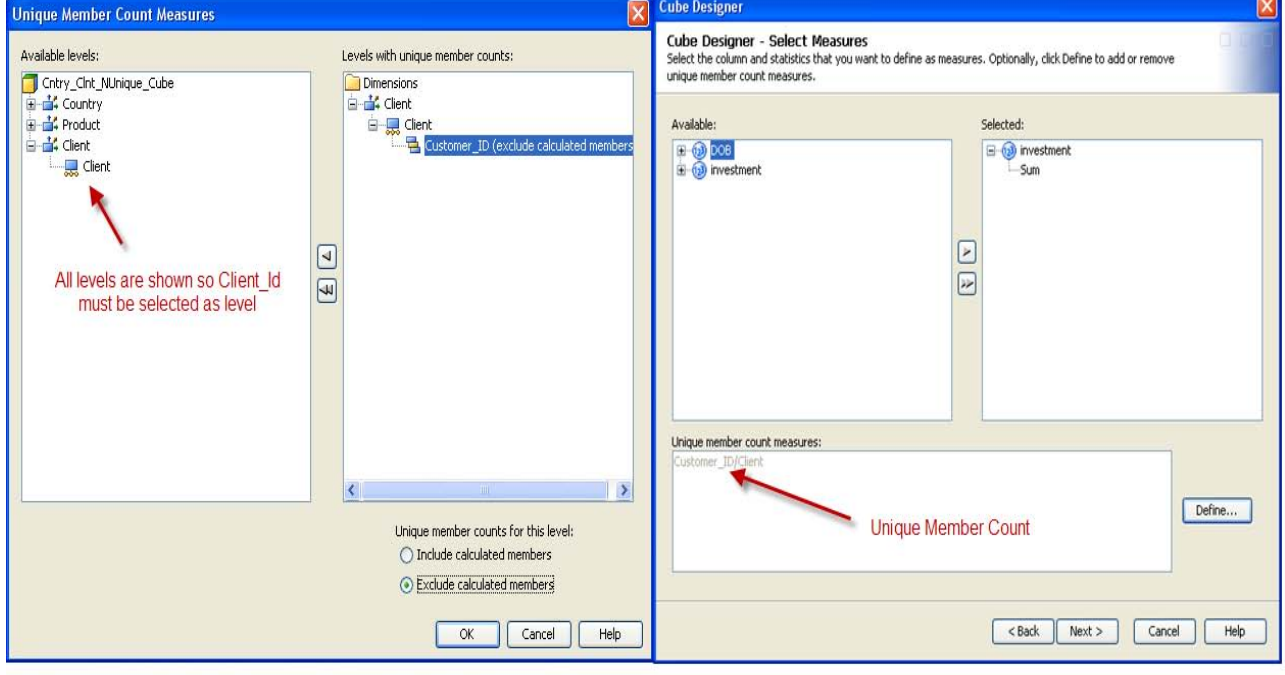

#### **Figure11. Customer Id is selected as a Level Figure 12. Customer Id appears as NUNIQUE**

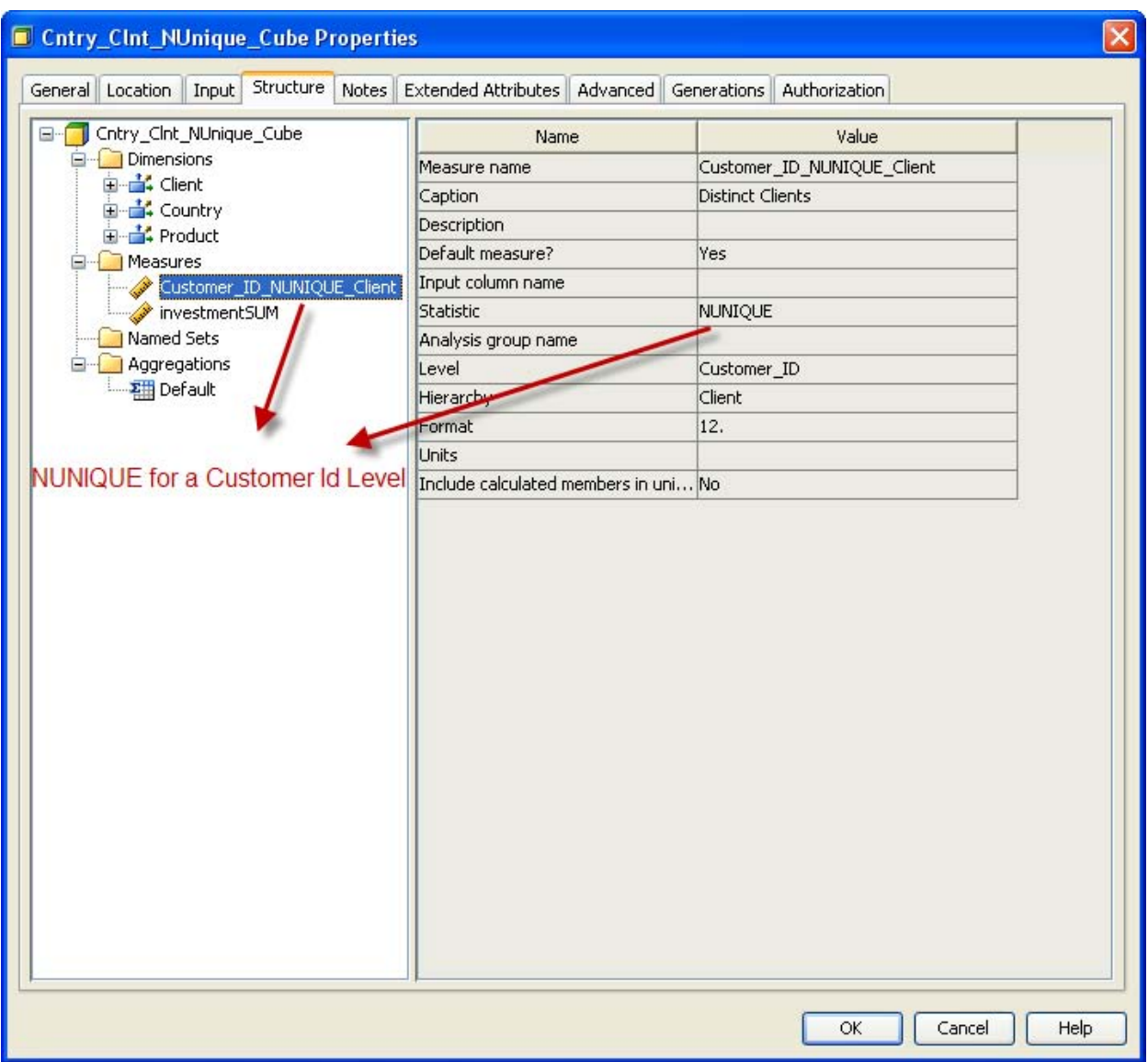

# **CUBE DESIGNER – UNIQUE MEMBER COUNT MEASURE**

**Figure 13. Cube properties showing Statistics as NUNIQUE**

# **VIEWING CUBE IN ENTERPRISE GUIDE**

| Cntry Clnt NUnique Cube -                                                                                                    |                                                   |                                  |                         |                                       |                         |                         |  |
|----------------------------------------------------------------------------------------------------|---------------------------------------------------|----------------------------------|-------------------------|---------------------------------------|-------------------------|-------------------------|--|
| New View • Desynchronize Views 日Tile Views 圖 • ◆ Back → Forward Edit View • 副 品                                                                                               |                                                   |                                  |                         |                                       |                         |                         |  |
| Data Dimensions<br>$\mathbf{x}$                                                                                                    | $\blacksquare$ View $1 -$<br>$M \text{View2}$     |                                  |                         |                                       |                         |                         |  |
| ÷.<br>圖<br>≫<br>Y<br>用                                                                                                    | <b>Roles</b><br><b>Filters</b> Highlights<br>Show |                                  |                         |                                       |                         |                         |  |
|                                                                                                    |                                                   | Columns: Product > All Product + |                         | Distinct Clients v                    |                         |                         |  |
| $\checkmark$<br>Columns<br>Add To:<br>₿                                                                                                    | Rows: Country > All Country<br>$Client -$         |                                  |                         |                                       |                         |                         |  |
| Available data:<br><b>Show Levels</b><br><b>EX MEASURES</b><br>Distinct Clients<br>Sum of investment<br><b>Client</b><br>田<br>Country<br>田<br>Product<br>Ė<br>(m) Member sets |                                                   | ProductName                      | <b>Bonds</b>            | Commodities                           | Mutual                  | Shares                  |  |
|                                                                                                    | <b>MEASURES</b>                                   |                                  | <b>Distinct Clients</b> | <b>Distinct Clients</b>               | <b>Distinct Clients</b> | <b>Distinct Clients</b> |  |
|                                                                                                    | Country                                           | All Client                       |                         |                                       |                         |                         |  |
|                                                                                                    | AU                                                | E E All Client                   |                         |                                       |                         |                         |  |
|                                                                                                    | <b>UK</b>                                         | E All Client                     |                         |                                       |                         |                         |  |
|                                                                                                    | <b>US</b>                                         | $\Box$ All Client                |                         |                                       | 2                       |                         |  |
|                                                                                                    |                                                   |                                  |                         | Default View is same as previous cube |                         |                         |  |

**Figure 14. Cube with Country and Product Dimension selected in Enterprise Guide**

The cube gives the correct number of clients per product per country. This also is the granularity of the data so we do not encounter any challenges here.

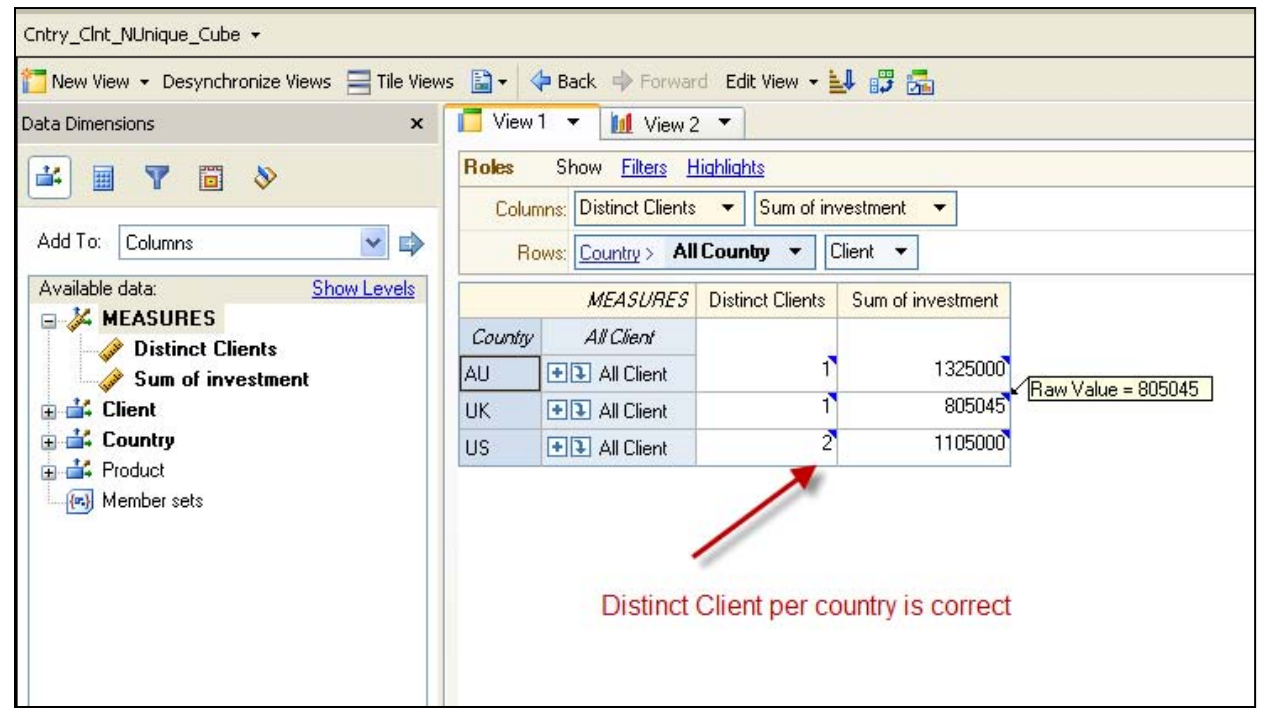

**Figure 15. Cube with Country Dimension selected in Enterprise Guide**

In this roll up, we get the correct value of distinct clients in the cube as it has NUNIQUE statistics associated with the level of customer id. For any report that has both non-NUNIQUE and NUNIQUE measures, the SAS OLAP server will make multiple passes through the aggregations in order to build the result set

#### **LIMITS**

As has been noted, NUNIQUE is the number of unique values for a given level of a given hierarchy (Number of Unique Values for level-name in hierarchy-name). "It is important to note that only one combination of level and hierarchy can be defined for a measure. After a combination has been used to create a unique member count measure, the combination cannot be used again." This means that it is not possible to define combinations of different dimensions to calculate distinct values if there are multiple dimensions within a single cube that require calculating distinct values.

Generally speaking, with a high volume of data it is possible to have a very quick response from a cube if you have generated the appropriate aggregations. However, when one of the involved measures is NUNIQUE, the appropriate aggregations may not be useful for relatively simple queries, forcing the cube to go to the fact table (and therefore to the higher volume of data) to calculate the count distinct.

# **CONTACT INFORMATION**

Your comments and questions are valued and encouraged. Contact the author at:

Paresh Patel

Shlomish Consulting, Inc.

2299 Bluewater Dr

Wauconda, IL-60084

Cell: 847-989-1728

Email[:pareshmpatel@hotmail.com](mailto:pareshmpatel@hotmail.com)

SAS and all other SAS Institute Inc. product or service names are registered trademarks or trademarks of SAS Institute Inc. in the USA and other countries. ® indicates USA registration.

Other brand and product names are trademarks of their respective companies.